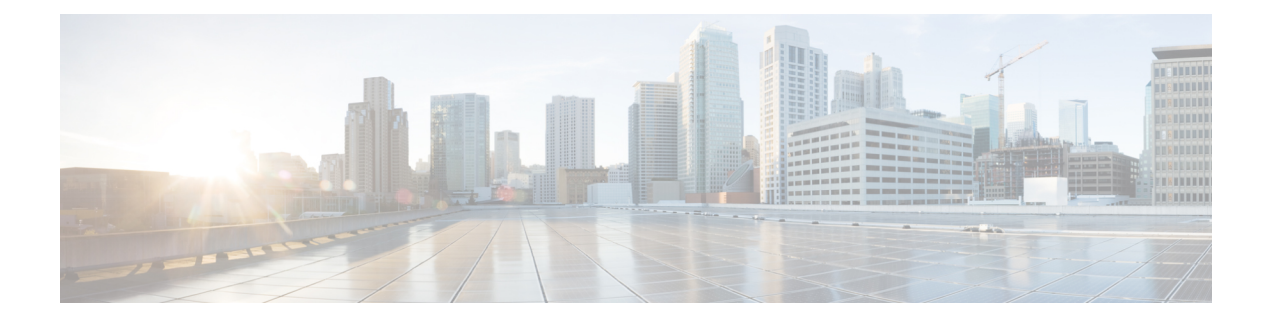

# **Configuring Switch Ports**

This document describes various virtual LAN (VLAN) configuration you can perform on the switch ports, such as creating layer 2 and layer 3 VLANs, creating VLAN mapping, VLAN translation groups, and modifying software ports.

• How To [Configure](#page-0-0) Switch Ports, page 1

# <span id="page-0-0"></span>**How To Configure Switch Ports**

# **Creating Layer 2 VLANs**

### **DETAILED STEPS**

 $\blacksquare$ 

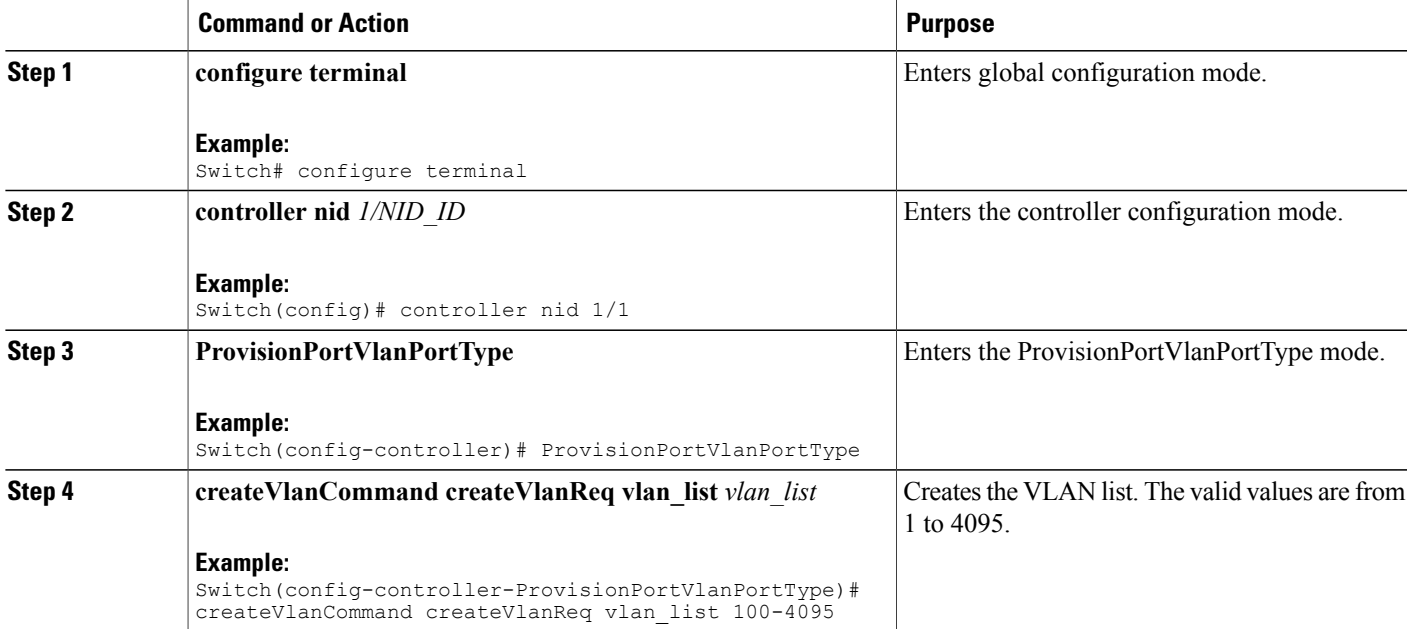

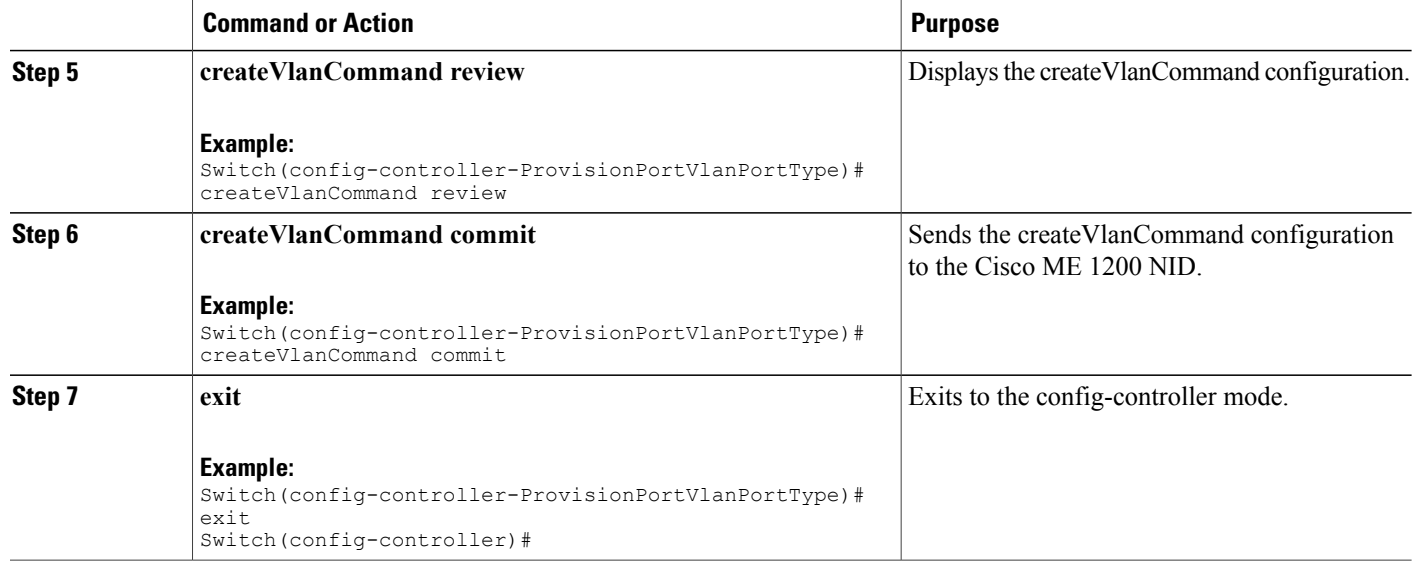

```
Switch# configure terminal
Switch(config)# controller nid 1/1
Switch(config-controller)# ProvisionPortVlanPortType
Switch(config-controller-ProvisionPortVlanPortType)# createVlanCommand createVlanReq vlan_list
100-4095
Switch(config-controller-ProvisionPortVlanPortType)# createVlanCommand review
Commands in queue:
 createVlanCommand createVlanReq vlan_list 100-4095
Switch(config-controller-ProvisionPortVlanPortType)# createVlanCommand commit
Vlan Creation Commit Success!!!
```
## **Verifying Layer 2 VLAN Configuration**

The following is a sample output of the command that displays in brief the configured layer 2 VLAN list:

Switch(config-controller-ProvisionPortVlanPortType)# **showVlans showVlanRequest brief**

Commands in queue:

showVlans showVlanRequest brief

```
Switch(config-controller-ProvisionPortVlanPortType)# showVlans commit
```
Configured Vlan List: 1

Show Vlans Commit Success!!!

# **Deleting Layer 2 VLANs**

### **DETAILED STEPS**

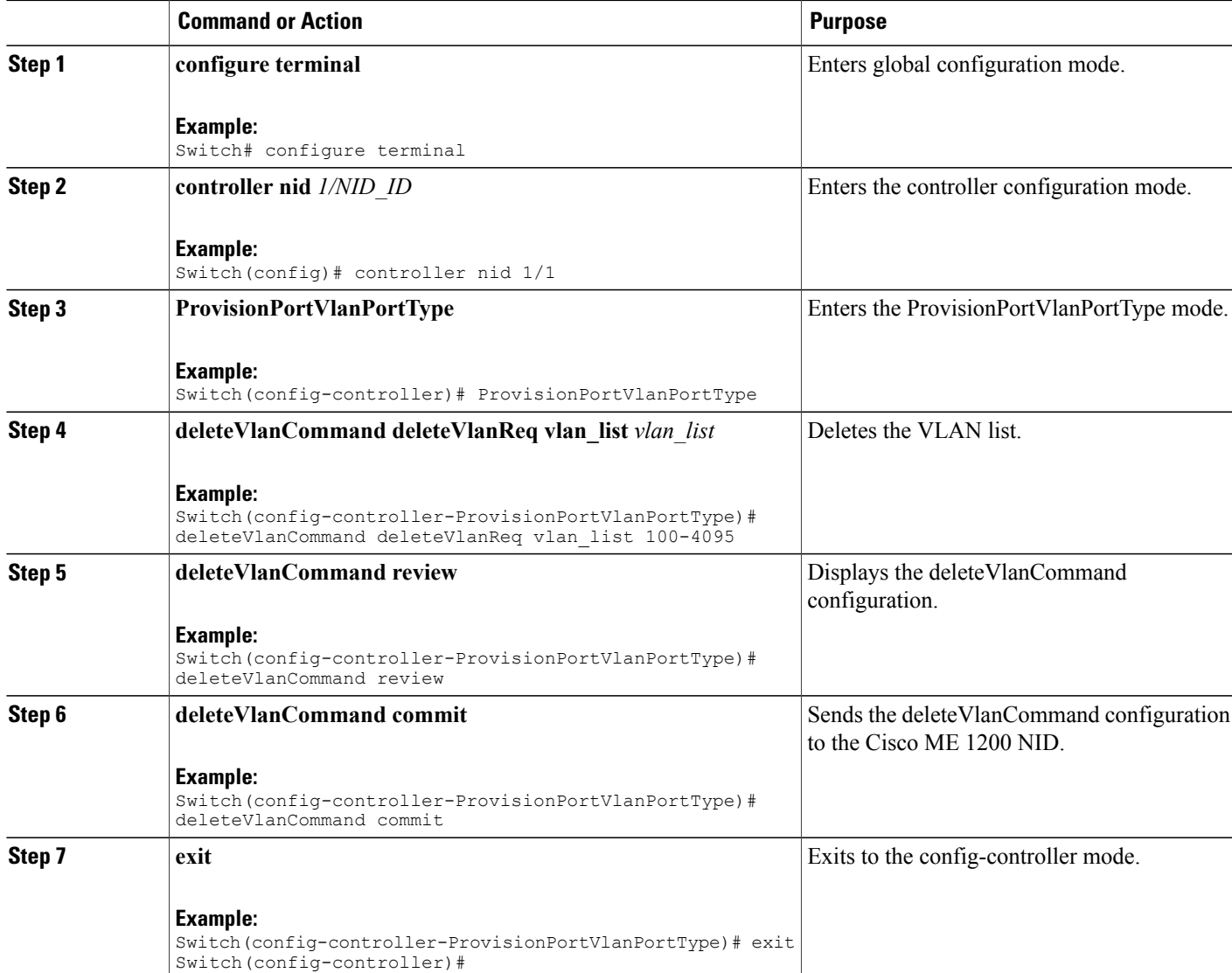

#### **Example**

 $\blacksquare$ 

```
Switch# configure terminal
Switch(config)# controller nid 1/1
Switch(config-controller)# ProvisionPortVlanPortType
Switch(config-controller-ProvisionPortVlanPortType)# deleteVlanCommand deleteVlanReq vlan_list
 100-4095
Switch(config-controller-ProvisionPortVlanPortType)# deleteVlanCommand review
Commands in queue:
 deleteVlanCommand deleteVlanReq vlan_list 100-4095
Switch(config-controller-ProvisionPortVlanPortType)# deleteVlanCommand commit
```
T

DeleteVlanCommand\_Output.deleteVlanResp = 0 Vlan Deletion Commit Success!!!

# **Creating Layer 3 VLANs**

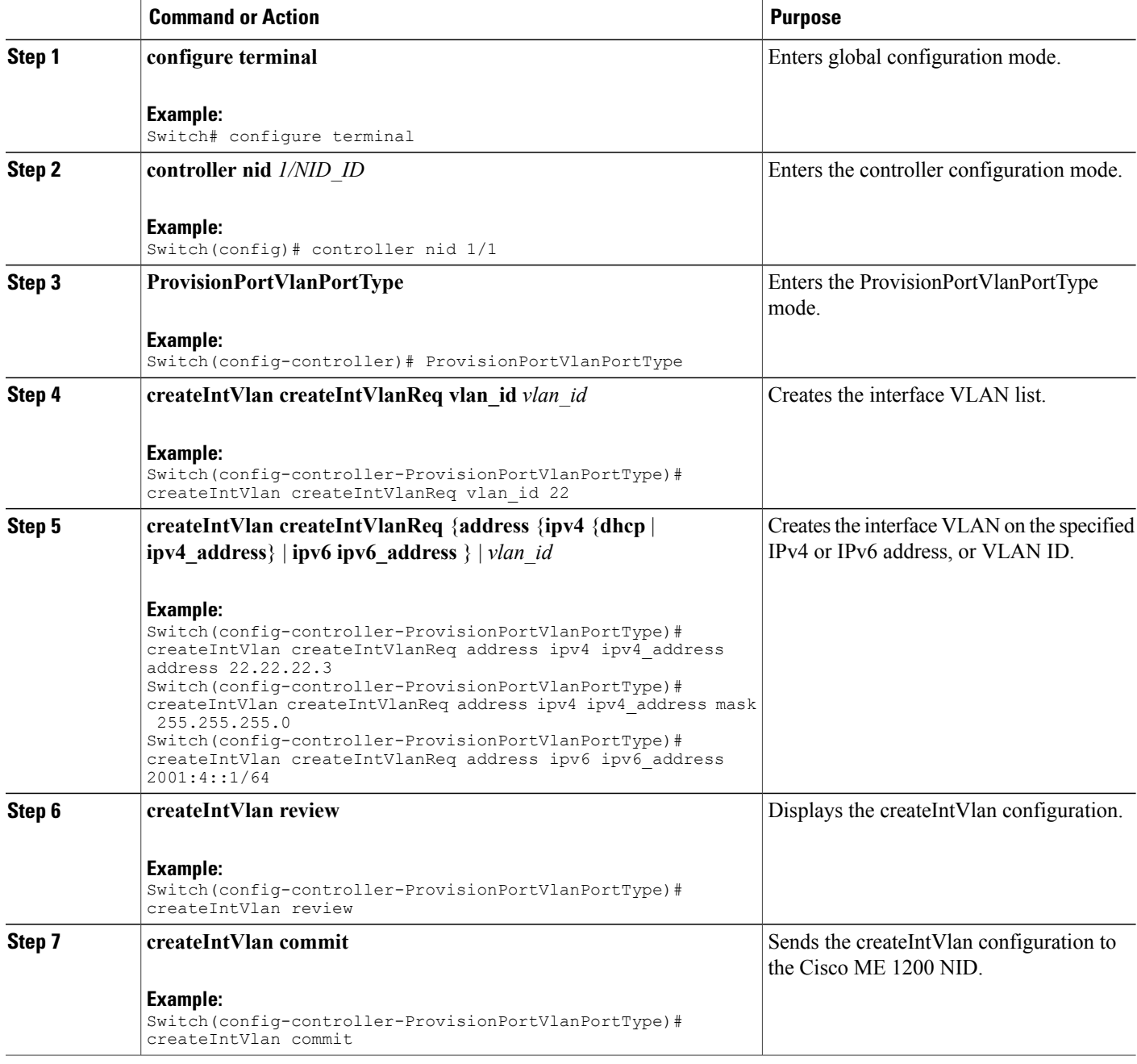

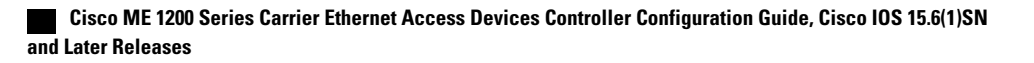

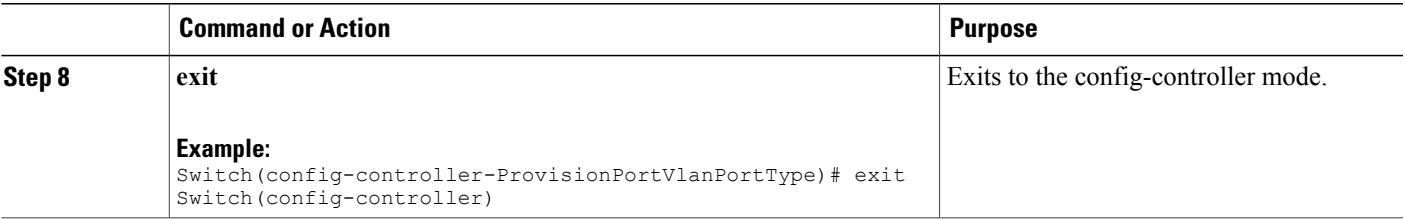

```
Switch# configure terminal
Switch(config)# controller nid 1/1
Switch(config-controller)# ProvisionPortVlanPortType
Switch(config-controller-ProvisionPortVlanPortType)# createIntVlan createIntVlanReq vlan_Id
22
Switch(config-controller-ProvisionPortVlanPortType)# createIntVlan createIntVlanReq address
ipv4 ipv4_address address 22.22.22.3
Switch(config-controller-ProvisionPortVlanPortType)# createIntVlan createIntVlanReq address
 ipv4 ipv4_address mask 255.255.255.0
Switch(config-controller-ProvisionPortVlanPortType)# createIntVlan review
Commands in queue:
 createIntVlan createIntVlanReq vlan_id 22
 createIntVlan createIntVlanReq address ipv4 ipv4_address address 22.22.22.3
createIntVlan createIntVlanReq address ipv4 ipv4<sup>-</sup>address mask 255.255.255.0
Switch(config-controller-ProvisionPortVlanPortType)# createIntVlan commit
CreateIntVlan_Output.createIntVlanResp = 0
Create Interface Vlan Commit Success!!!
Switch# configure terminal
Switch(config)# controller nid 1/1
Switch(config-controller)# ProvisionPortVlanPortType
Switch(config-controller-ProvisionPortVlanPortType)# createIntVlan createIntVlanReq vlan_Id
22Switch(config-controller-ProvisionPortVlanPortType)# createIntVlan createIntVlanReq address
 ipv6 ipv6_address 2001:4::1/64
Switch(config-controller-ProvisionPortVlanPortType)# createIntVlan review
Commands in queue:
createIntVlan createIntVlanReq vlan_id 22
 createIntVlan createIntVlanReq address ipv6 ipv6_address 2001:4::1/64
Switch(config-controller-ProvisionPortVlanPortType)# createIntVlan commit
CreateIntVlan Output.createIntVlanResp = 0
Create Interface Vlan Commit Success!!!
```
 $\mathbf I$ 

# **Creating Layer 3 VLANs With Dynamic IP Address**

#### **DETAILED STEPS**

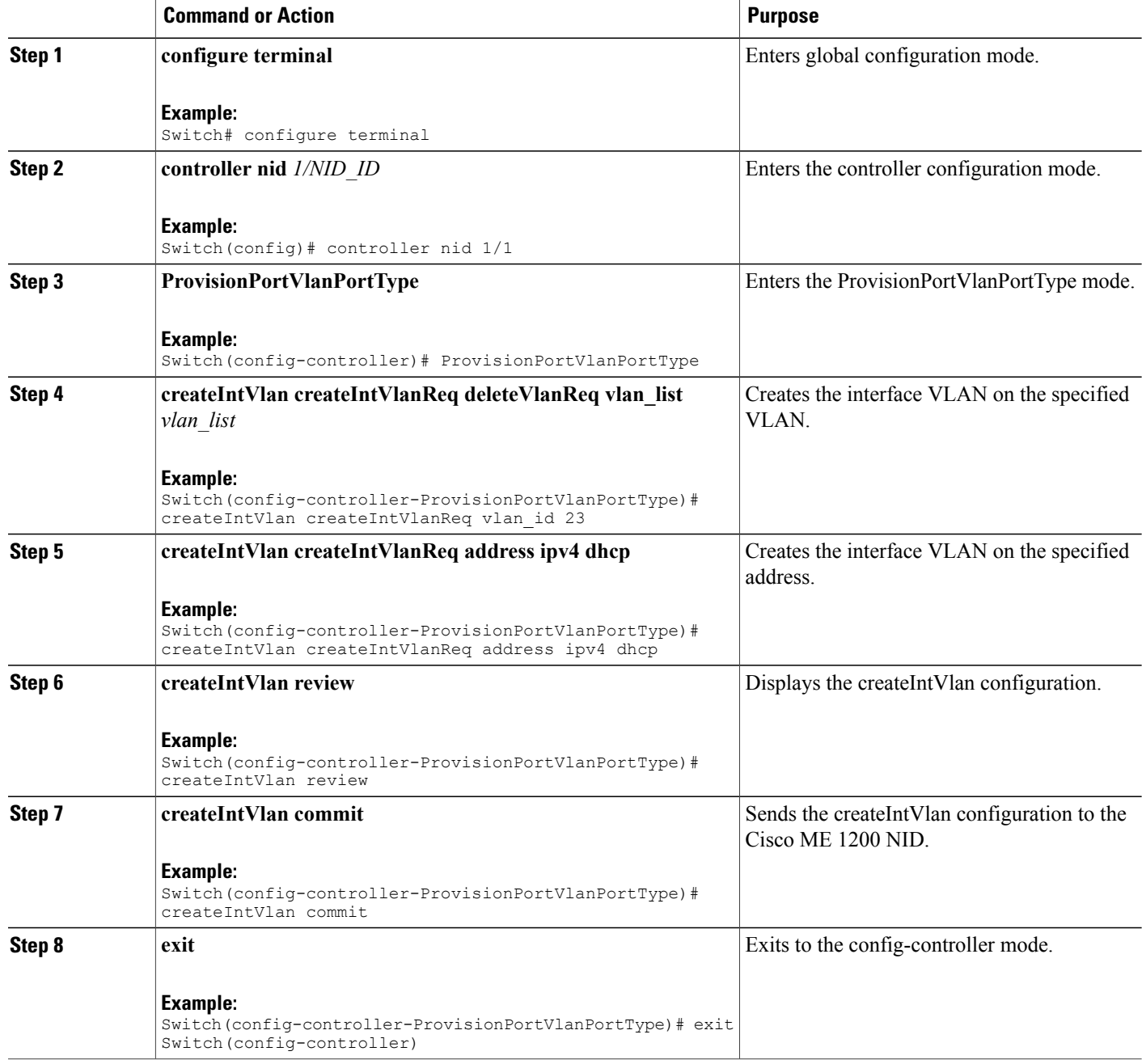

 **Cisco ME 1200 Series Carrier Ethernet Access Devices Controller Configuration Guide, Cisco IOS 15.6(1)SN and Later Releases**

```
Switch# configure terminal
Switch(config)# controller nid 1/1
Switch(config-controller)# ProvisionPortVlanPortType
Switch(config-controller-ProvisionPortVlanPortType)# createIntVlan createIntVlanReq vlan_Id
23
Switch(config-controller-ProvisionPortVlanPortType)# createIntVlan createIntVlanReq address
ipv4 dhcp
Switch(config-controller-ProvisionPortVlanPortType)# createIntVlan review
Commands in queue:
 createIntVlan createIntVlanReq vlan_id 23
createIntVlan createIntVlanReq address ipv4 dhcp
Switch(config-controller-ProvisionPortVlanPortType)# createIntVlan commit
CreateIntVlan Output.createIntVlanResp = 0
Create Interface Vlan Commit Success!!!
```
### **Verifying Layer 3 VLANs With Dynamic IP Address**

The following is a sample output to display the layer 3 VLANs configured with a dynamic IP address:

```
Switch(config-controller-ProvisionPortVlanPortType)# showIntVlan showIntVlanReq vlan_list
23
Commands in queue:
showIntVlan showIntVlanReq vlan_list 23
Switch(config-controller-ProvisionPortVlanPortType)# showIntVlan commit
ShowIntVlan Output.showIntVlanResp.vlan list[0].vlan id = 23
ShowIntVlan-Output.showIntVlanResp.vlan-list[0].Link = 'LINK:00-3a-99-fd-4d-05 Mtu:1500'
ShowIntVlan_Output.showIntVlanResp.vlan_list[0].dhcp = 'DHCP'
ShowIntVlan<sup>Output.showIntVlanResp.vlan<sup>1</sup>ist[0].ipv6 address = 'IPv6</sup>
Address not configured'
Show Interface Vlan Commit Success!!!
```
## **Deleting Layer 3 VLANs**

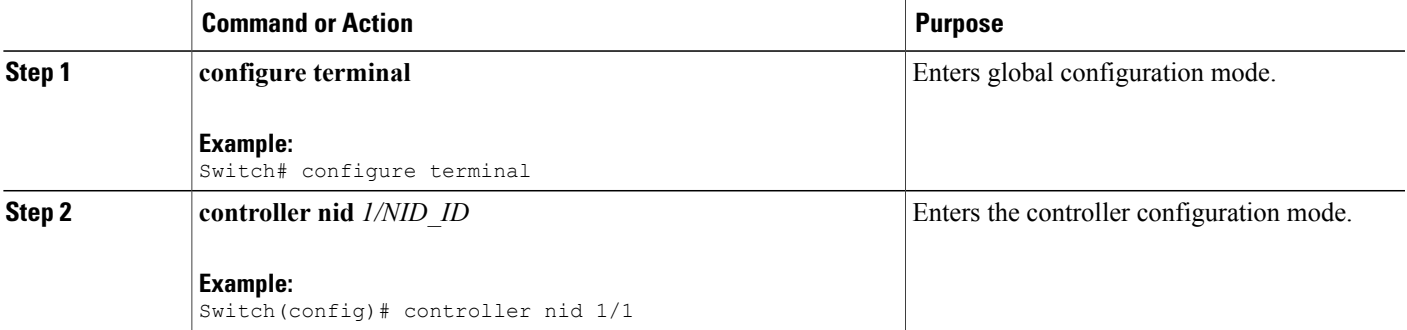

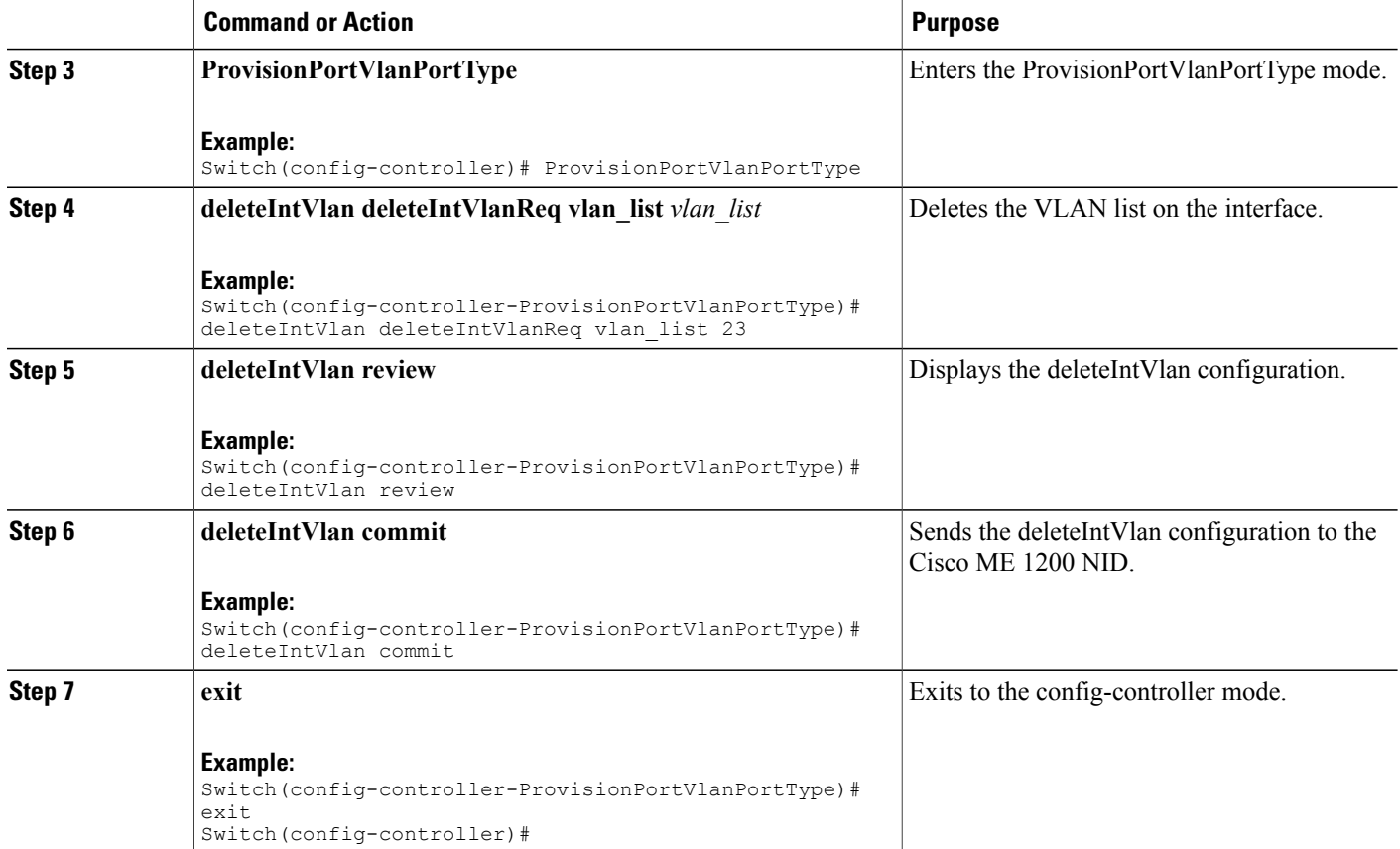

```
Switch# configure terminal
Switch(config)# controller nid 1/1
Switch(config-controller)# ProvisionPortVlanPortType
Switch(config-controller-ProvisionPortVlanPortType)# deleteIntVlan deleteIntVlanReq vlan_list
23
Switch(config-controller-ProvisionPortVlanPortType)# deleteIntVlan review
Commands in queue:
deleteIntVlan deleteIntVlanReq vlan_list 23
Switch(config-controller-ProvisionPortVlanPortType)# deleteIntVlan commit
DeleteIntVlan_Output.deleteIntVlanResp = 0
```
Delete Interface Vlan Commit Success!!!

# **Creating a VLAN Translation Group**

### **DETAILED STEPS**

 $\overline{\phantom{a}}$ 

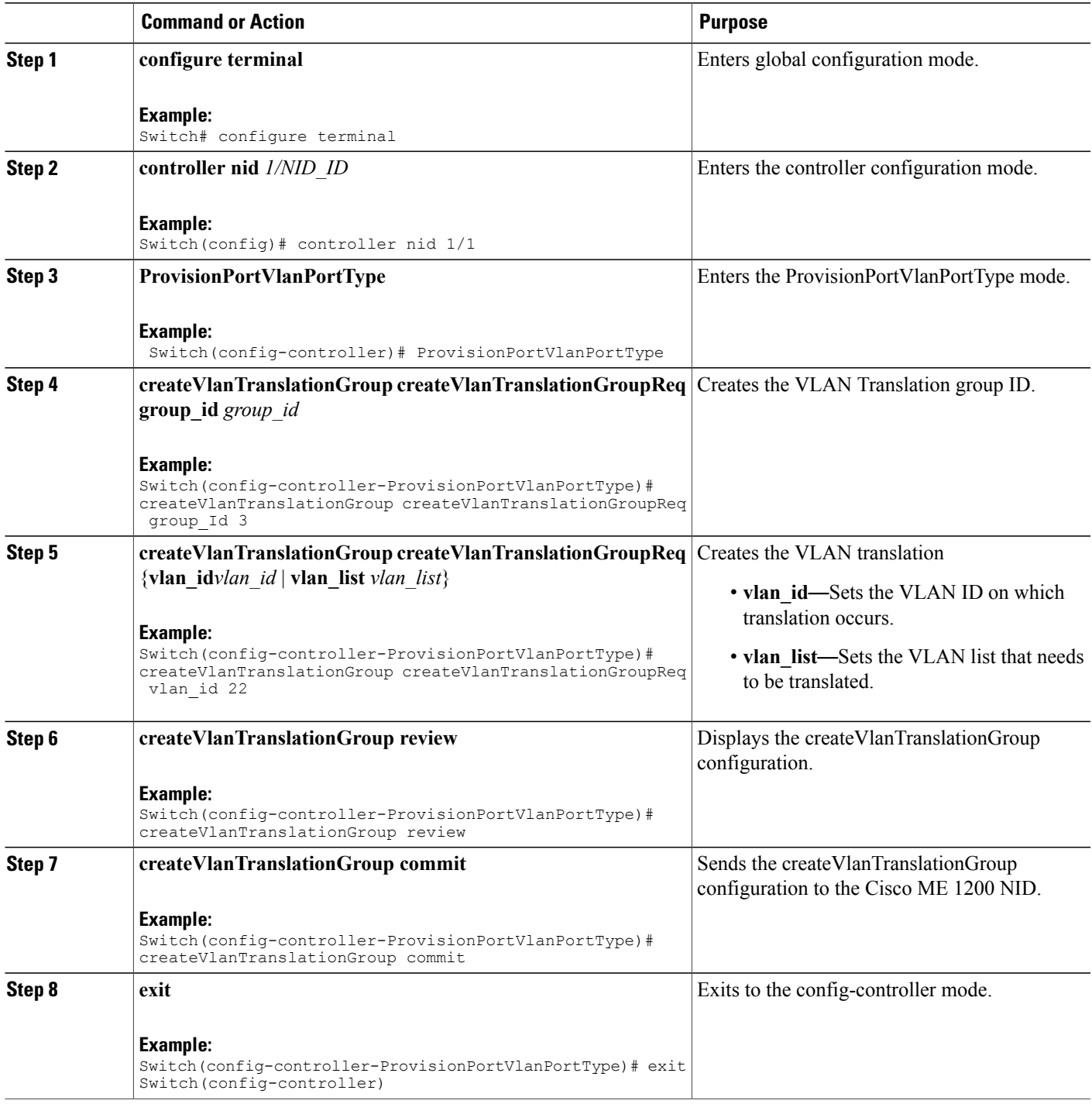

```
Switch# configure terminal
Switch(config)# controller nid 1/1
Switch(config-controller)# ProvisionPortVlanPortType
Switch(config-controller-ProvisionPortVlanPortType)# createVlanTranslationGroup
createVlanTranslationGroupReq group_Id 3
Switch(config-controller-ProvisionPortVlanPortType)# createVlanTranslationGroup
createVlanTranslationGroupReq vlan_id 22
Switch(config-controller-ProvisionPortVlanPortType)# createVlanTranslationGroup
createVlanTranslationGroupReq vlan_list 100,101,102
Switch(config-controller-ProvisionPortVlanPortType)# createVlanTranslationGroup review
Commands in queue:
 createVlanTranslationGroup createVlanTranslationGroupReq group_Id 3
createVlanTranslationGroup createVlanTranslationGroupReq vlan_id 22
createVlanTranslationGroup createVlanTranslationGroupReq vlan_list 100,101,102
Switch(config-controller-ProvisionPortVlanPortType)# createVlanTranslationGroup commit
CreateVlanTranslationGroup_Output.createVlanTranslationGroupResp = 0
Create VlanTranslation Commit Success!!!
```
# **Deleting VLAN Translation Groups**

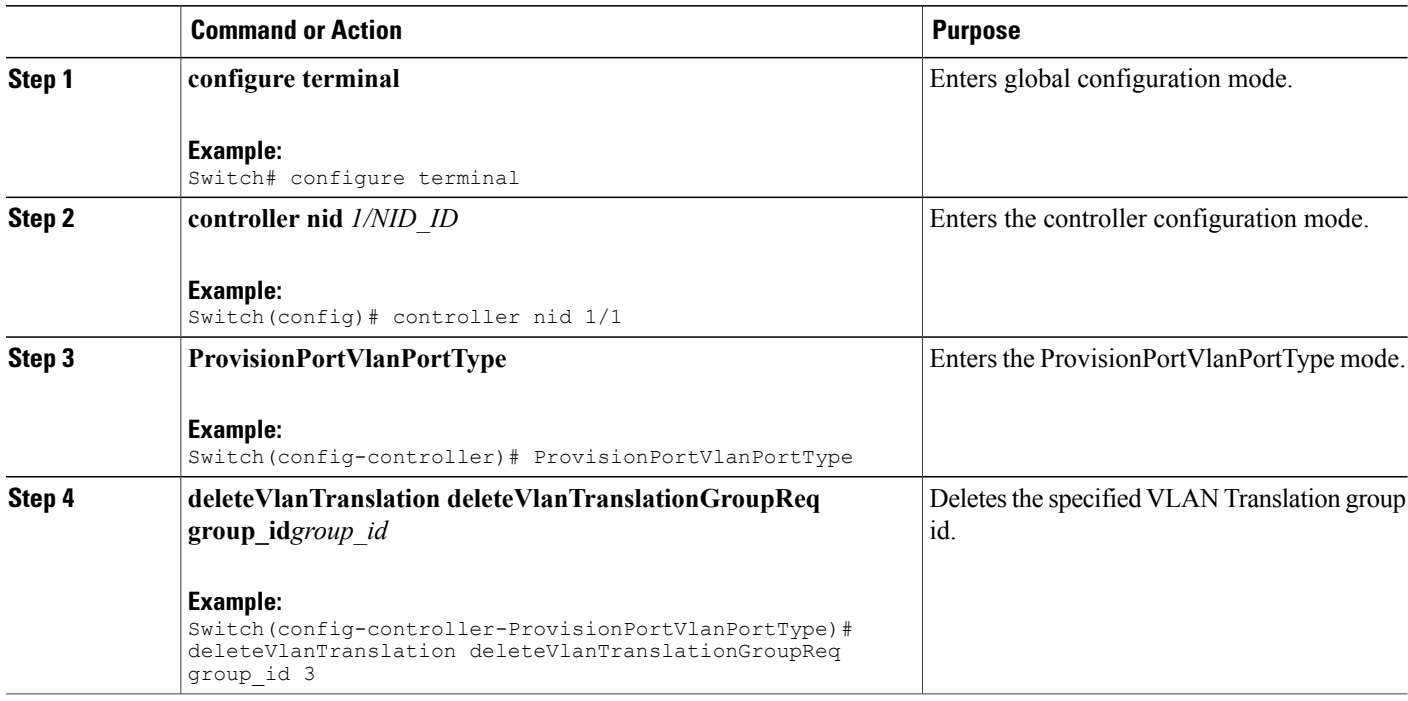

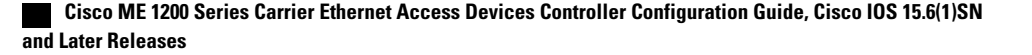

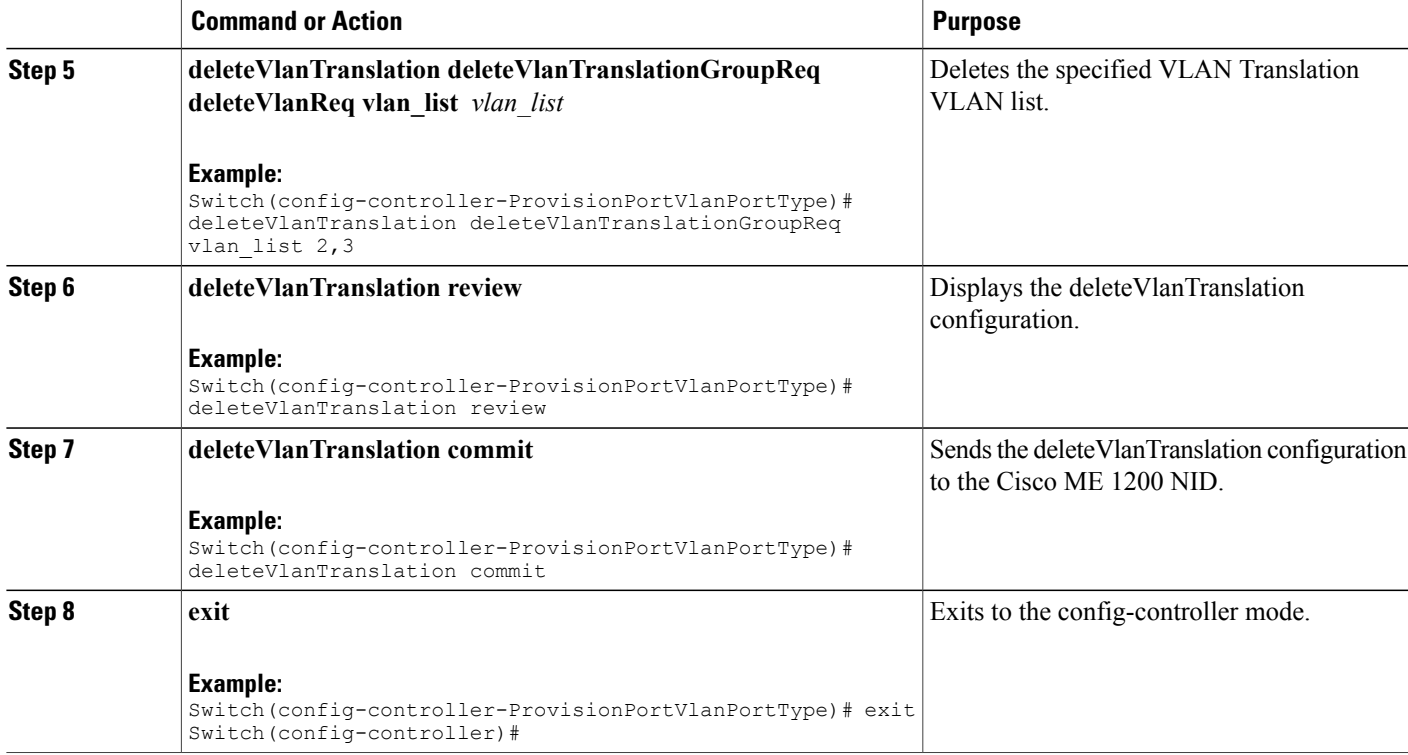

```
Switch# configure terminal
Switch(config)# controller nid 1/1
Switch(config-controller)# ProvisionPortVlanPortType
Switch(config-controller-ProvisionPortVlanPortType)# deleteVlanTranslation
deleteVlanTranslationGroupReq group_id 3
Switch(config-controller-ProvisionPortVlanPortType)# deleteVlanTranslation
deleteVlanTranslationGroupReq vlan_list 100,101,102
Switch(config-controller-ProvisionPortVlanPortType)# deleteVlanTranslation review
Commands in queue:
 deleteVlanTranslation deleteVlanTranslationGroupReq group_id 3
 deleteVlanTranslation deleteVlanTranslationGroupReq vlan_list 100,101,102
Switch(config-controller-ProvisionPortVlanPortType)# deleteVlanTranslation commit
DeleteVlanTranslation_Output.deleteVlanTranslationGroupResp = 0
 Delete VlanTranslation Commit Success!!!
```
## **Verifying VLAN Translation Group**

The following is a sample output of the command to verify the VLAN translation group configuration:

```
Switch(config-controller-ProvisionPortVlanPortType)# showVlanTranslation
showVlanTranslationGroupReq
     all
```

```
Commands in queue:
showVlanTranslation showVlanTranslationGroupReq all
Switch(config-controller-ProvisionPortVlanPortType)# showVlanTranslation commit
ShowVlanTranslation_Output.showVlanTranslationGroupResp[0].group_id = 3
ShowVlanTranslation Output.showVlanTranslationGroupResp[0].vlan list =
100
ShowVlanTranslation_Output.showVlanTranslationGroupResp[0].transvlan_id
= 22
ShowVlanTranslation Output.showVlanTranslationGroupResp[1].group id = 3
ShowVlanTranslation\overline{Output.showVlanTranslationGroupResp[1].vlan \overline{list} =
101
ShowVlanTranslation Output.showVlanTranslationGroupResp[1].transvlan_id
= 22ShowVlanTranslation_Output.showVlanTranslationGroupResp[2].group_id = 3
ShowVlanTranslation Output.showVlanTranslationGroupResp[2].vlan list =
102
ShowVlanTranslation_Output.showVlanTranslationGroupResp[2].transvlan_id
= 22Show VlanTranslation Commit Success!!!
```
# **Creating VLAN Mapping**

#### **Before You Begin**

VLAN Mapping should be created for the VLAN translation group, and the mapping interface should be bound to that translation group.

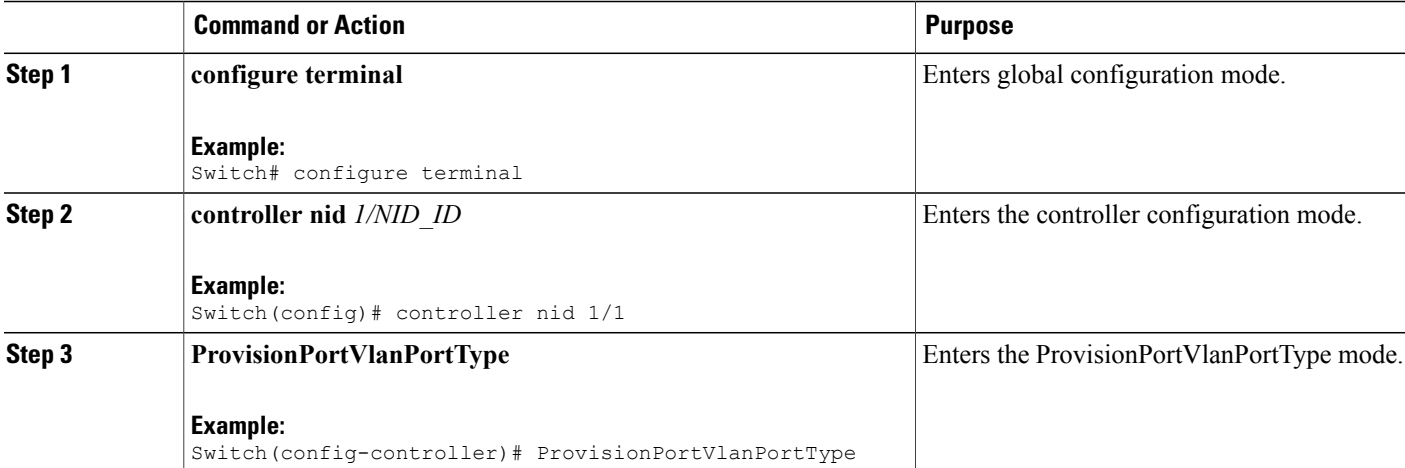

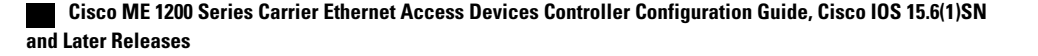

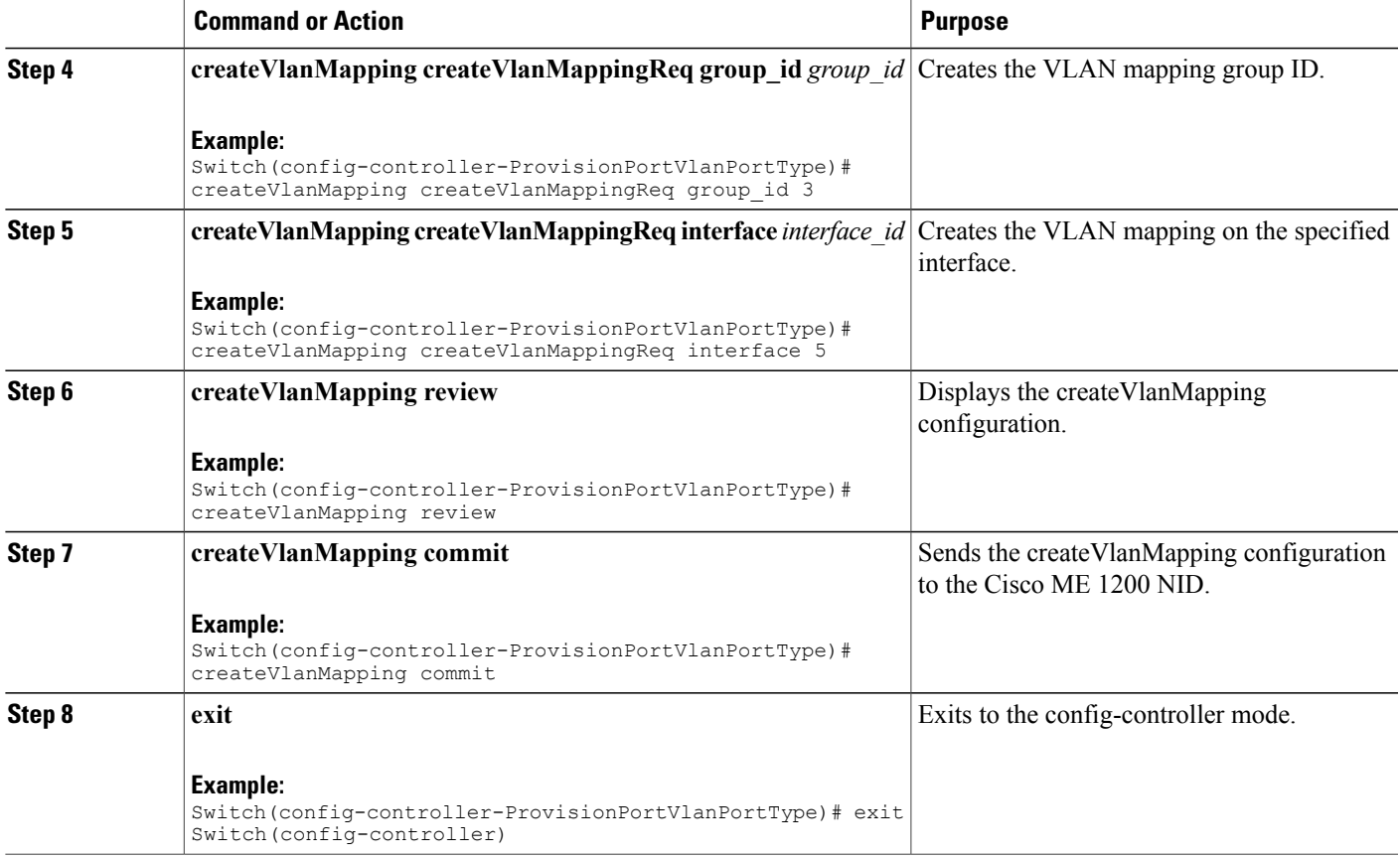

Ι

```
Switch# configure terminal
Switch(config)# controller nid 1/1
Switch(config-controller)# ProvisionPortVlanPortType
Switch(config-controller-ProvisionPortVlanPortType)# createVlanMapping createVlanMappingReq
 group_id 3
Switch(config-controller-ProvisionPortVlanPortType)# createVlanMapping createVlanMappingReq
 interface 5
Switch(config-controller-ProvisionPortVlanPortType)# createVlanMapping review
Commands in queue:
createVlanMapping createVlanMappingReq group_id 3
createVlanMapping createVlanMappingReq interface 5
Switch(config-controller-ProvisionPortVlanPortType)# createVlanMapping commit
CreateVlanMapping_Output.createVlanMappingResp = 0
```
Create VlanMapping Commit Success!!!

T

# **Deleting VLAN Mapping**

#### **DETAILED STEPS**

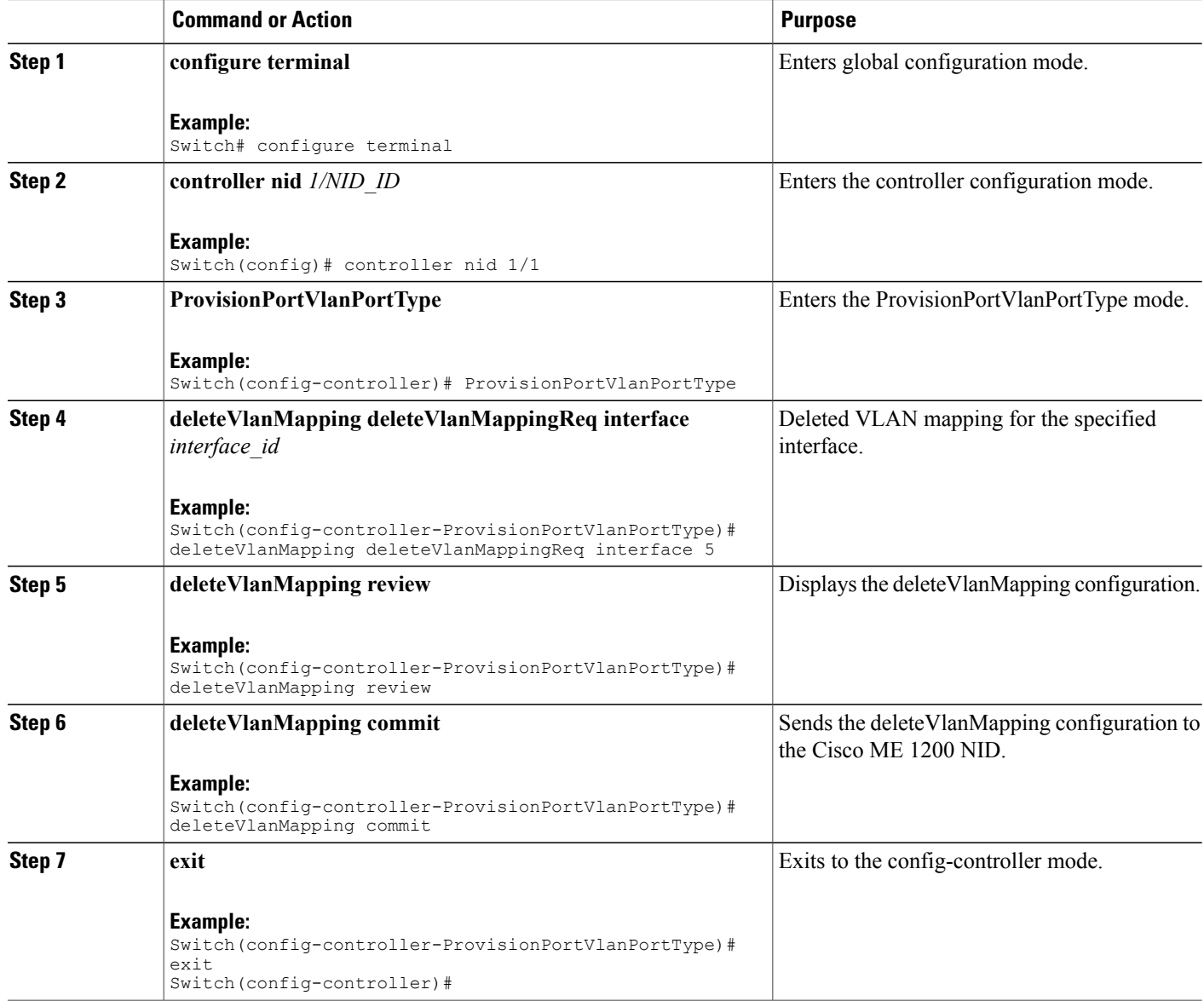

### **Example**

```
Switch# configure terminal
Switch(config)# controller nid 1/1
Switch(config-controller)# ProvisionPortVlanPortType
Switch(config-controller-ProvisionPortVlanPortType)# deleteVlanMapping deleteVlanMappingReq
interface 5
```
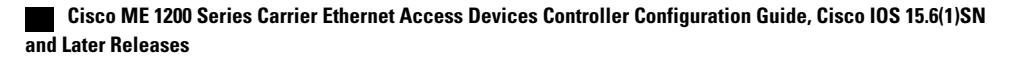

Switch(config-controller-ProvisionPortVlanPortType)# deleteVlanMapping review Commands in queue: deleteVlanMapping deleteVlanMappingReq interface 5 Switch(config-controller-ProvisionPortVlanPortType)# deleteVlanMapping commit DeleteVlanMapping Output.deleteVlanMappingResp =  $0$ Delete Vlan Mapping Commit Success!!!

# **Modifying Switch Ports**

#### **DETAILED STEPS**

Г

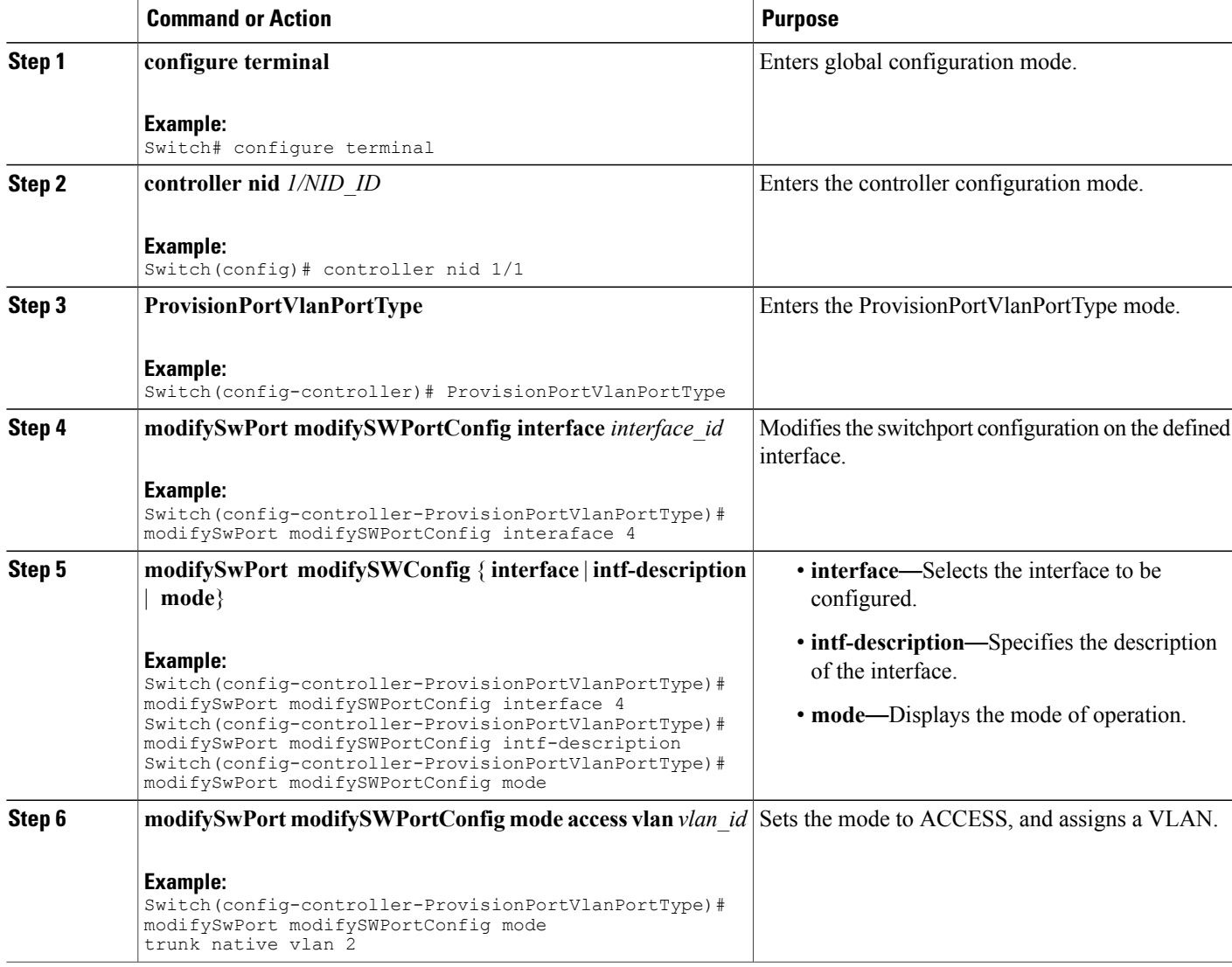

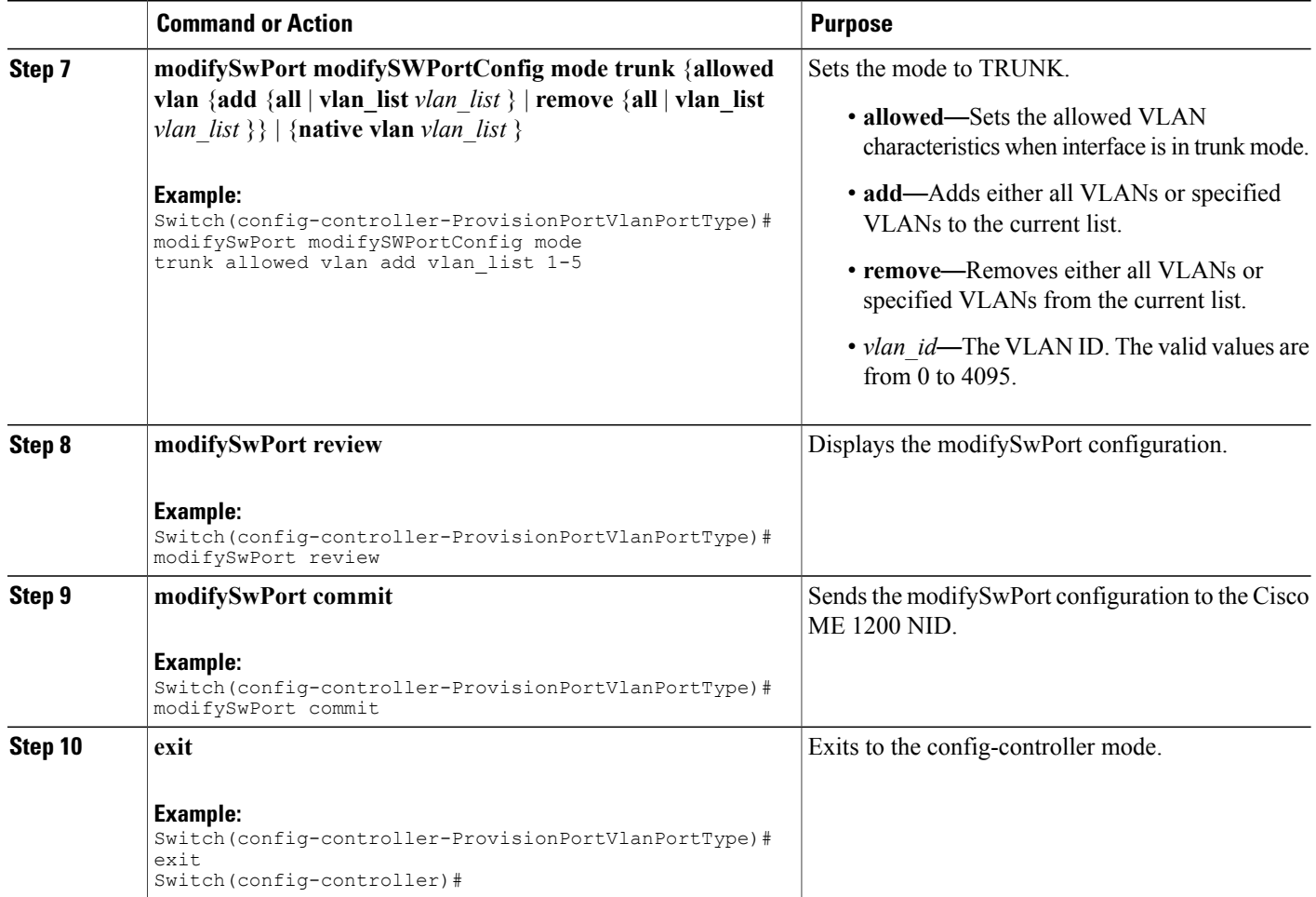

```
Switch# configure terminal
Switch(config)# controller nid 1/1
Switch(config-controller)# ProvisionPortVlanPortType
Switch(config-controller-ProvisionPortVlanPortType)# modifySwPort modifySWPortConfig
interaface 4
Switch(config-controller-ProvisionPortVlanPortType)# modifySwPort modifySWPortConfig mode
trunk native vlan 2
Switch(config-controller-ProvisionPortVlanPortType)# modifySwPort modifySWPortConfig mode
trunk allowed vlan add vlan_list 200-225
Switch(config-controller-ProvisionPortVlanPortType)# modifySwPort review
Commands in queue:
modifySwPort modifySWPortConfig interaface 4
modifySwPort modifySWPortConfig mode trunk native vlan 2
modifySwPort modifySWPortConfig mode trunk allowed vlan add vlan_list 200-225
Switch(config-controller-ProvisionPortVlanPortType)# modifySwPort commit
ModifySwPort_Output.modifySwPortConfigResp = 0
Modify SwitchPort Commit Success!!!
```
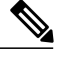

**Note**

To configure the Switch Port mode as hybrid and the Port description, use **modifySwPort***\_v2*. In addition to the available parameters for **modifySwPort**, the following are the new parameters available:

- *hybrid* Sets mode to HYBRID unconditionally.
- *intf\_description description* Configures interface description.

#### **Example**

The following example shows how to configure Switch Port mode as hybrid using **modifySwPort***\_v2*.

```
Switch# configure terminal
Switch(config)# controller nid 1/1
Switch(config-controller)# ProvisionPortVlanPortType
Switch(config-controller-ProvisionPortVlanPortType)# modifySwPort_v2 modifySWConfig interaface
 1
Switch(config-controller-ProvisionPortVlanPortType)# modifySwPort_v2 modifySWConfig mode
hybrid allowed vlan remove vlan_list 1-100
Switch(config-controller-ProvisionPortVlanPortType)# modifySwPort-v2 modifySWConfig mode
hybrid port_type c_port
Switch(config-controller-ProvisionPortVlanPortType)# modifySwPort v2 modifySWConfig mode
hybrid ingress_filtering enable
Switch(config-controller-ProvisionPortVlanPortType)# modifySwPort_v2 modifySWConfig mode
hybrid ingress_acceptance tagged
Switch(config-controller-ProvisionPortVlanPortType)# modifySwPort_v2 modifySWConfig mode
hybrid egress_tag all
Switch(config-controller-ProvisionPortVlanPortType)# modifySwPort_v2 modifySWConfig mode
hybrid native vlan 10
```
Switch(config-controller-ProvisionPortVlanPortType)# modifySwPort\_v2 review

```
Commands in queue:
        modifySwPort_v2 modifySWConfig interaface 1
        modifySwPort_v2 modifySWConfig mode hybrid allowed vlan remove vlan_list 1-100
        modifySwPort_v2 modifySWConfig mode hybrid port_type c_port
        modifySwPort_v2 modifySWConfig mode hybrid ingress_filtering enable
        modifySwPort_v2 modifySWConfig mode hybrid ingress_acceptance tagged
        modifySwPort_v2 modifySWConfig mode hybrid egress_tag all
       modifySwPort_v2 modifySWConfig mode hybrid native vlan 10
```
Switch(config-controller-ProvisionPortVlanPortType)# modifySwPort\_v2 commit

#### **Example**

The following example shows how to configure interface description using **modifySwPort***\_v2*.

```
Switch# configure terminal
Switch(config)# controller nid 1/1
Switch(config-controller)# ProvisionPortVlanPortType
Switch(config-controller-ProvisionPortVlanPortType)# modifySwPort_v2 modifySWConfig interaface
 1
Switch(config-controller-ProvisionPortVlanPortType)# modifySwPort_v2 modifySWConfig
intf description description connected to r1
Switch(config-controller-ProvisionPortVlanPortType)# modifySwPort_v2 review
Commands in queue:
modifySwPort_v2 modifySWConfig interaface 1
modifySwPort_v2 modifySWConfig intf_description description connected_to_r1
Switch(config-controller-ProvisionPortVlanPortType)# modifySwPort_v2 commit
```
 $\mathbf I$ 

# **Deleting Switch Ports**

### **DETAILED STEPS**

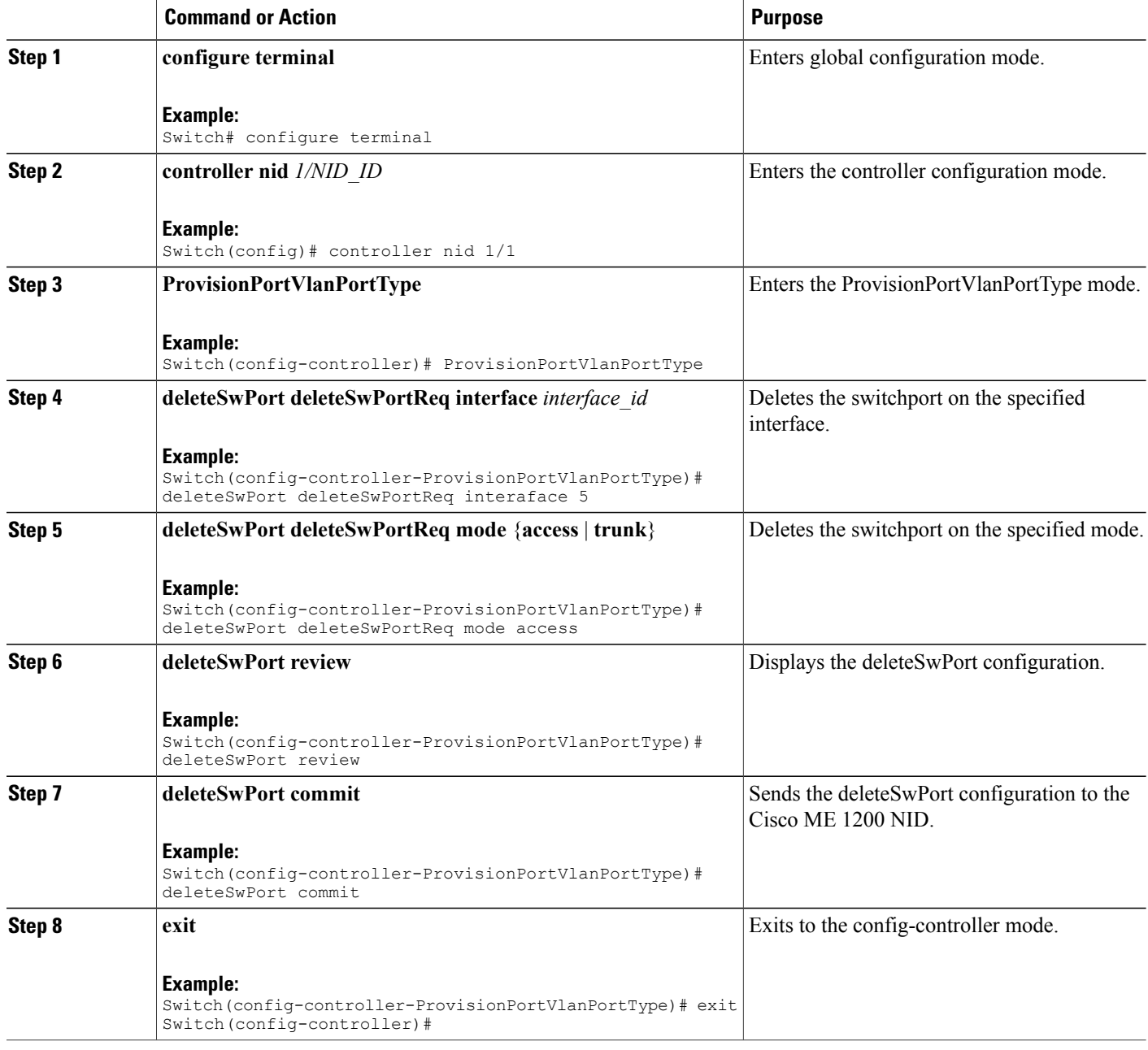

### **Example**

Switch# configure terminal

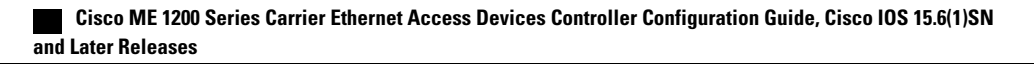

```
Switch(config)# controller nid 1/1
Switch(config-controller)# ProvisionPortVlanPortType
Switch(config-controller-ProvisionPortVlanPortType)# deleteSwPort deleteSwPortReq interaface
 5
Switch(config-controller-ProvisionPortVlanPortType)# deleteSwPort deleteSwPortReq mode
access
Switch(config-controller-ProvisionPortVlanPortType)# deleteSwPort review
Commands in queue:
 deleteSwPort deleteSwPortReq interaface 5
deleteSwPort deleteSwPortReq mode access
Switch(config-controller-ProvisionPortVlanPortType)# deleteSwPort commit
DeleteSwPort_Output.deleteSwPortResp = 0
 Delete SwitchPort Commit Success!!!
```
### **Verifying Switch Port Details**

The following is a sample output to verify all details of the switch ports:

Switch(config-controller-ProvisionPortVlanPortType)# **showSwPort showSwPortReq all all**

Commands in queue:

showSwPort showSwPortReq all all

Switch(config-controller-ProvisionPortVlanPortType)# **showSwPort commit**

```
ShowSwPort_Output.showSwPortResp.interface_list[0].name = 'GigabitEthernet
1/1'
ShowSwPort Output.showSwPortResp.interface list[0].admin mode = 'trunk'
ShowSwPort_Output.showSwPortResp.interface_list[0].access_mode = 1
ShowSwPort<sup>Output.showSwPortResp.interface</sub><sup>list[0].trunk mode = 1</sup></sup>
ShowSwPort<sup>T</sup>output.showSwPortResp.interface \overline{list}[0].trunk members = '1-4095'
ShowSwPort_Output.showSwPortResp.interface_list[1].name = 'GigabitEthernet
1/2'
ShowSwPort_Output.showSwPortResp.interface_list[1].admin_mode = 'trunk'
ShowSwPort<sup>Output.showSwPortResp.interface</sub> list[1].access mode = 1</sup>
ShowSwPort Output.showSwPortResp.interface list[1].trunk mode = 1
ShowSwPort Output.showSwPortResp.interface list[1].trunk members = '1-4095'
ShowSwPort_Output.showSwPortResp.interface_list[2].name = 'GigabitEthernet
1/3'
ShowSwPort Output.showSwPortResp.interface list[2].admin mode = 'trunk'
ShowSwPort Output.showSwPortResp.interface list[2].access mode = 1
ShowSwPort<sup>Output.showSwPortResp.interface</sub> list[2].trunk mode = 1</sup>
ShowSwPort_Output.showSwPortResp.interface_list[2].trunk_members = '1-4095'
ShowSwPort_Output.showSwPortResp.interface_list[3].name = 'GigabitEthernet
1/4'
ShowSwPort_Output.showSwPortResp.interface_list[3].admin_mode = 'trunk'
ShowSWPortOutput.showSwPortResp.interfacelist[3].access mode = 1
ShowSwPort Output.showSwPortResp.interface list[3].trunk mode = 2
ShowSwPort Output.showSwPortResp.interface list[3].trunk members = '1-4095'
ShowSwPort_Output.showSwPortResp.interface_list[4].name = 'GigabitEthernet
1/5'
ShowSwPort_Output.showSwPortResp.interface_list[4].admin_mode = 'access'
ShowSwPort_Output.showSwPortResp.interface_list[4].access_mode = 120
ShowSwPort Output.showSwPortResp.interface list[4].trunk mode = 1
ShowSwPort Output.showSwPortResp.interface list[4].trunk members = '1-4095'
ShowSwPort_Output.showSwPortResp.interface_list[5].name = 'GigabitEthernet
```
Π

1/6' ShowSwPort\_Output.showSwPortResp.interface\_list[5].admin\_mode = 'access' ShowSwPort<sup>out</sup>put.showSwPortResp.interface<sup>list[5]</sup>.access mode = 1  $ShowSWPort$  Output.showSwPortResp.interface  $list[5]$ .trunk mode = 1 ShowSwPort Output.showSwPortResp.interface list[5].trunk members = '1-4095'

Show SwitchPort Commit Success!!!